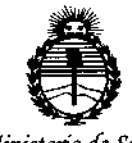

Ministerio de Salud Secretaría de Políticas, Regulación e Institutos **ANMAT** 

#### 1466 DISPOSICIÓN Nº

**BUENOS AIRES,** 

1 2 FEB 2015

VISTO el Expediente Nº 1-47-0000-001785-13-7 del Registro de esta Administración Nacional de Medicamentos, Alimentos y Tecnología Médica (ANMAT), y

#### CONSIDERANDO:

Que por las presentes actuaciones MEDITEA ELECTROMÉDICA S.R.L. solicita se autorice la inscripción en el Registro Productores y Productos de Tecnología Médica (RPPTM) de esta Administración Nacional, de un nuevo producto médico.

Que las actividades de elaboración y comercialización de productos médicos se encuentran contempladas por la Ley 16463, el Decreto 9763/64, y MERCOSUR/GMC/RES. Nº 40/00, incorporada al ordenamiento jurídico nacional por Disposición ANMAT Nº 2318/02 (TO 2004), y normas complementarias.

Que consta la evaluación técnica producida por la Dirección Nacional de Productos Médicos, en la que informa que el producto estudiado reúne los requisitos técnicos que contempla la norma legal vigente, y que los establecimientos declarados demuestran aptitud para la elaboración y el control de calidad del producto cuya inscripción en el Registro se solicita.

Que corresponde autorizar la inscripción en el RPPTM del producto médico objeto de la solicitud.

*"2015 -Año áe{(]3icentenario ¡fe{Conoresoáe ws Pue6w Li6res"*

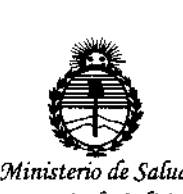

DISPOSICION N.  $1466$ 

*Secretaría áe Po{ítica.s, (]U!guúuión e Institutos ;rN'MJl'f*

Que se actúa en virtud de las facultades conferidas por los Decretos N° 1490/92 y 1886/14.

Por ello;

## EL ADMINISTRADDR NACIONAL DE LA ADMINISTRACIÓN NACIONAL DE MEDICAMENTOS, ALIMENTOS Y TECNOLOGÍA MÉDICA

#### DISPONE:

ARTÍCULO 1°.- Autorízase la inscripción en el Registro Nacional de Productores y Productos de Tecnología Médica (RPPTM) de la Administración Nacional de Medicamentos, Alimentos y Tecnología Médica (ANMAT) del producto médico marca MEDITEA, nombre descriptivo Equipo de electroestimulación muscular y presoterapia plantar y nombre técnico Estimuladores, Eléctricos, de acuerdo con lo solicitado por MEDITEA ELECTROMÉDICA S.R.L., con los Datos Identificatorios Característicos que figuran como Anexo en el Certificado de Autorización e Inscripción en el RPPTM, de la presente Disposición y que forma parte integrante de la misma.

ARTÍCULO 2º .- Autorízanse los textos de los proyectos de rótulo/s y de instrucciones de uso que obran a fojas 118 y 119 a 136 respectivamente.

ARTÍCULO 30.- En las rótulas e instrucciones de usa autorizadas deberá figurar la leyenda: Autorizado por la ANMAT PM-l090-29, can exclusión de toda otra leyenda no contemplada en la normativa vigente.

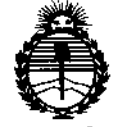

Ministerio de Salud Secretaria de Políticas, Regulación e Institutos **ANMAT** 

## DISPOSICIÓN Nº  $1466$

ARTÍCULO 4º.- La vigencia del Certificado de Autorización mencionado en el Artículo 1º será por cinco (5) años, a partir de la fecha impresa en el mismo. ARTÍCULO 5º.- Regístrese. Inscríbase en el Registro Nacional de Productores y Productos de Tecnología Médica al nuevo producto. Por la Mesa de Entradas de la Dirección de Productos médicos, notifíquese al interesado, haciéndole entrega de copia autenticada de la presente Disposición, conjuntamente con su Anexo, rótulos e instrucciones de uso autorizados. Gírese a la Dirección de Gestión de Información Técnica a los fines de confeccionar el legajo correspondiente. Cumplido, archívese.

Expediente Nº 1-47-0000-001785-13-7

**DISPOSICIÓN Nº** dm

1466  $\mathbf{r}$ 

Ing ROGELIO LOPEZ **Administrador Nacional**  $A.N.M.A.T.$ 

 $\overline{\mathbf{3}}$ 

# 1466

#### Información de los Rótulos

Ŵ, FOLIO

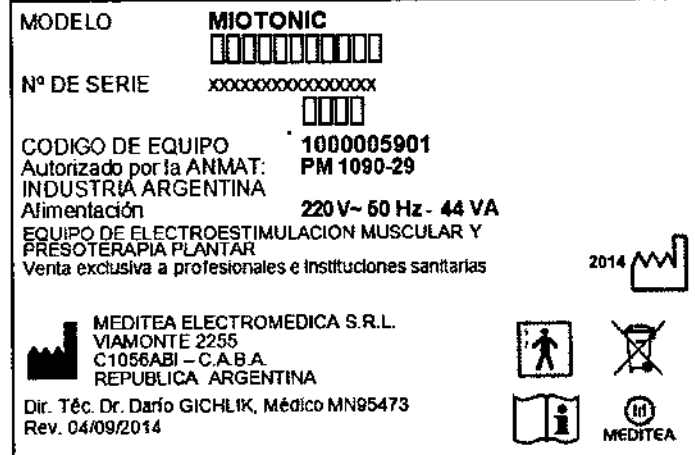

Figura 1: Modelo de Rótulo

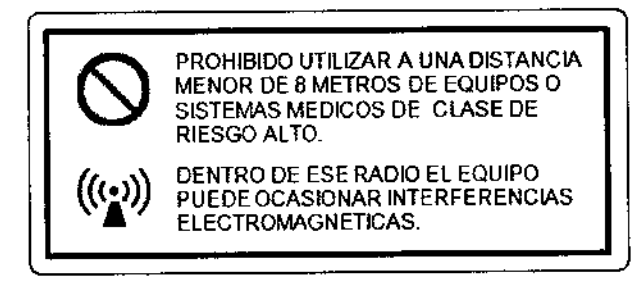

Figura 2: Modelo de Rótulo CEM

MEDITEA ELECTROMEDICA SRL **JORGE RESNICOFF SOCIO CENTE** 

Dr. Dang A GICHLIK<br>MEDICO N. W. 96478

 $\mathbf 1$ 

### INSTRUCCIONES DE USO

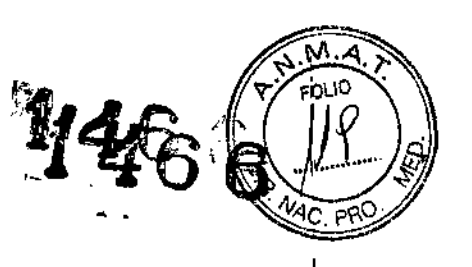

ŧ

#### 3.1 **Indicaciones del Rótulo**

Razón Social y Dirección (Rótulo del Fabricante):

Fabricante: Meditea Electromédica S.R.L.

Dirección: Viamonte 2255

C1056ABI- C.A.B.A

República Argentina

Tel.: (54) (11) 4953-6114 *f* 4951~9079

#### Identificación del Producto:

Producto: Equipo de Electroestimulación muscular y presoterapia plantar Marca: Meditea Modelo: Miotonic® Código: 5901

Condiciones de Almacenamiento, Conservación y/o Manipulación del producto:

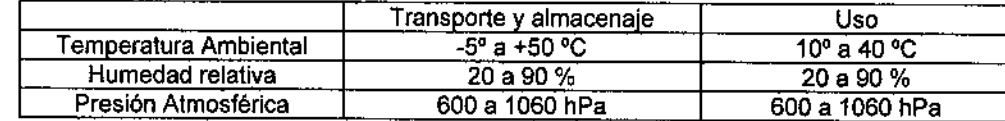

Advertencias y/o precaución transporte (empaque del Producto Médico)

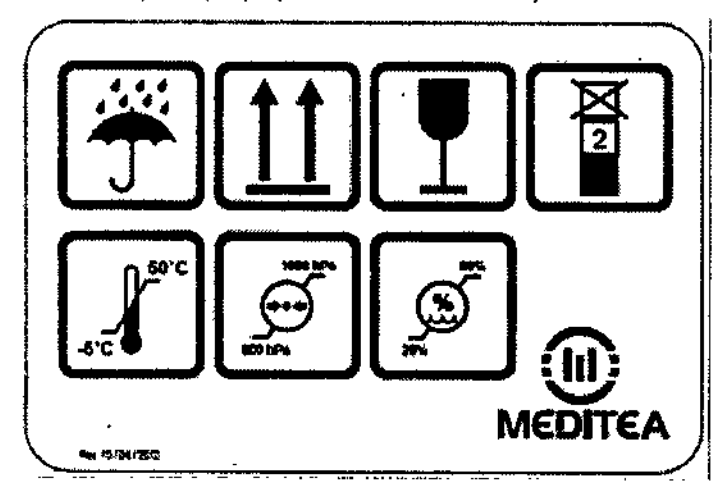

Responsable Técnico de Meditea Electromédica S.R.L. legalmente habilitado:

Dr. Darío Gichlik, Médico MN 95473.

Número de Registro del Producto Médico: "Autorizado por la ANMAT PM-1090.29".

I fEA ELECTORMEDICA SRL JORGE RESNICOFF JOC(~ (.e.,3),7E

Dr. Depo A. GICHLIK MÉDICO - M. GIOHLIK<br>Director 144, 65,478 .<br>Koa

2

#### Prestaciones atribuidas por el fabricante y efectos secundarios no deseados  $3.2$

146

El Miotonic® se encuentra indicado para el tratamiento de afecciones en las siguientes áreas:

- · Rehabilitación
- Deporte
- · Analgesia

El Miotonic<sup>®</sup> es un electroestimulador de 10 canales que permite llevar a cabo la función de activación muscular mediante el empleo de electroterapia basada en corrientes simétricas, es decir, corrientes de baja frecuencia con ausencia total de componente galvánica.

#### Efectos secundarios no deseados

- Eritemas
- · Disestesias secundarias al pulso de estimulación que se gradúan bajando el nivel de intensidad

MEDITEA ELECTROMEDICA SRL JONGE RESNICUFF GOOIL CENNALE

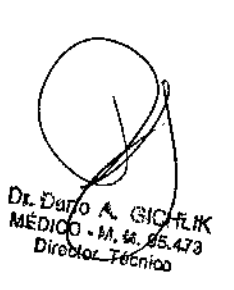

3

#### <sup>33</sup> Combinación del Producto Médico con otros productos 9: .••• *Ifj/'*

*No* Corresponde (el Producto Médico no se combina con otros productos para cumplir con su finalidad pre

 $1466$ 

 $\Delta$  . Form  $\Delta$ 

~

#### 3.4 Instalación, mantenimiento y calibración del Producto

#### Alimentación eléctrica del equipo

El equipo Miotonic® está preparado para ser alimentado con una tensión nominal de 220 V~ alterna senoidal monofásica, con una tolerancia de ± 10. Asegúrese que la instalación eléctrica a la cual el equipo vaya a ser conectado cuente necesariamente con una puesta a tierra adecuada. Si esto no fuera asi, se recomienda dar parte a un electricista matriculado para realizar la instalación de la puesta a tierra antes mencionada. Recomendamos no dejar de lado este aspecto puesto que la presencia de una puesta a tierra en la instalación contribuye a una operación segura del equipo.

Notar también que el cable de alimentación del equipo posee en uno de sus extremos una etiqueta que indica que, al tratarse de un Equipo Clase 1, no se debe eliminar la espiga de tierra de la ficha de alimentación colocando por ejemplo un adaptador de 3 a 2 espigas.

El consumo de potencia máximo realizado por el Miotonic<sup>®</sup> es de 44 VA.

#### Encendido del equipo

Para proceder al encendido primero se debe conectar firmemente el cable de alimentación tipo interlock al conector presente en el panel trasero del equipo, y luego conectando la ficha de tres espigas planas al tomacorriente de la instalación eléctrica. Véanse las siguientes figuras:

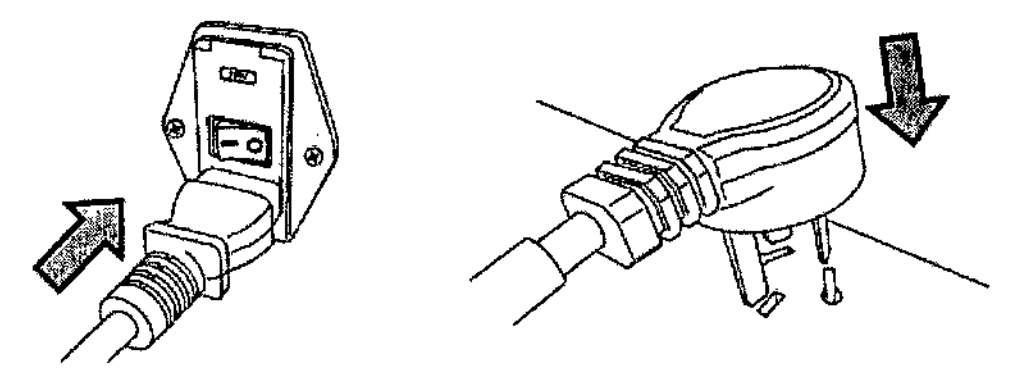

Para encender el equipo se debe presionar sobre la marca I de la tecla ubicada en el panel trasero.

#### Conexión de partes y detalles de las partes del equipo

La terapia de activación muscular se realiza a través del cable bipolar en cuyos pines finos se conectan los electrodos. Para su conexión se inserta la ficha tipo plug en el conector correspondiente del frente del equipo, según el canal que se quiera utilizar.

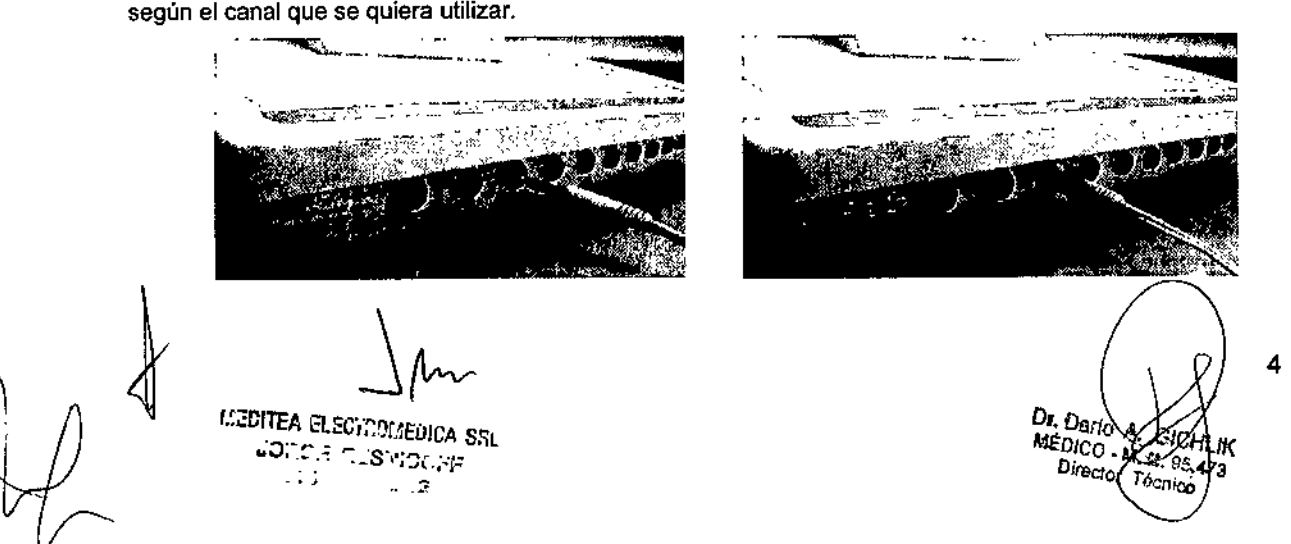

En el otro extremo, se conectan a las dos fichas de tipo pin fino, los electrodos de goma conductora para la terapia. La conexión se realiza como se muestra en las siguientes imágenes:

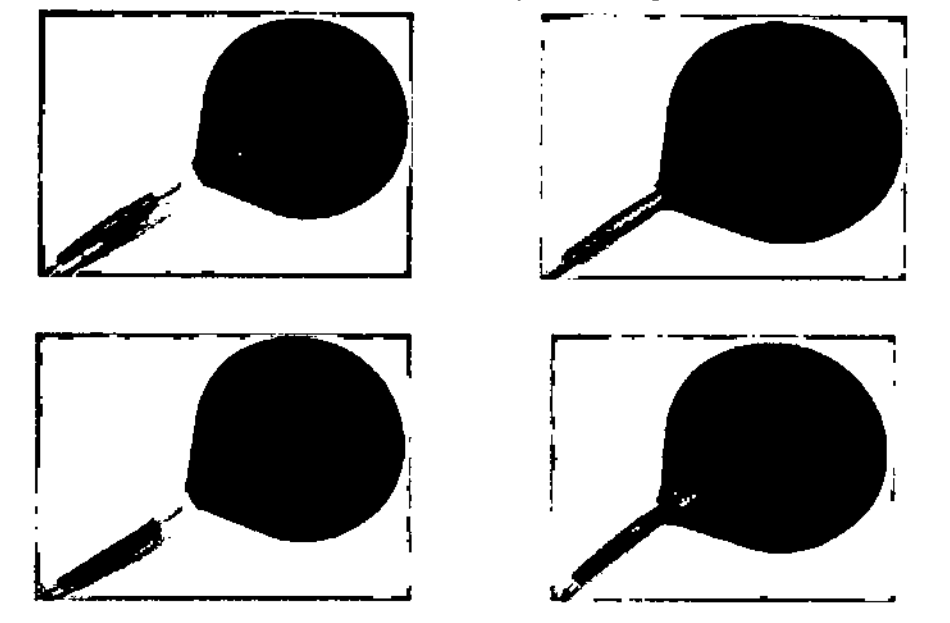

Para realizar la terapia de estimulación del drenaje venotinfático de la red venosa deberá colocar adecuadamente las plantillas provistas con el equipo sobre la planta de los pIes del paciente, En principio, debe tenerse en cuenta que cada plantilla es de uso exclusivo en un determinado ple, es decir, existe una plantilla para aplicación en el pie derecho y otra para el pie izquierdo. Se utilizará como ejemplo la plantilla para pie izquierdo y se procederá de forma análoga con el otro pie.

Las plantillas en cuestión cuentan con cierres de tipo velero. los cuales se encargan de mantenerlas en la posición deseada durante toda la sesión. El primer paso a realizar para su correcta colocación consta de abrir el cierre de la tobillera *'1* del empeine. Colocar la plantilla con el pico de la manguera hacia abajo. Luego, ubIcar el ple sobre la plantilla, dejando el talón fuera de su área de cobertura. Una vez en posición, cerrar el empeine (pasos 1 y 2 como se indica en la figura) *'1* posteriormente la loblllera (paso 3), haciendo uso de los cierres lipo velcro.

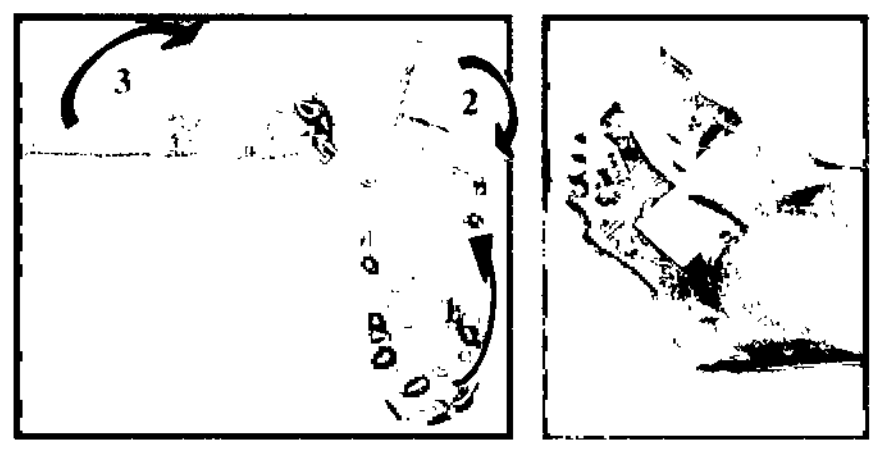

Comandos y elementos del equIpo

MEDITEA ELECTROMENICA SEL JORGE RESNICUPE  $\sim$  8

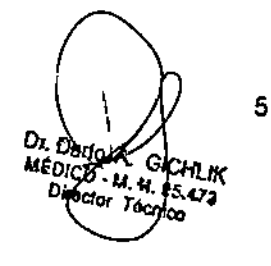

,<br>Լ

 $\mathbf{I}$ .<br>I

> \ I

> > I .<br>I I

> > > $\overline{\phantom{a}}$

1466

El Miotonlc@cuenta con un display LCD Touch Sereen y una perilla de control de intensidad, desde lo se controlan las funciones del equipo. A su vez, el equipo incorpora 10 indicadores luminosos de salida active que indican cuál salida es la que se encuentra emitiendo en un determinado momento.

El software del Miotonic® permite seleccionar un total de 33 programas de tratamiento, identificados cada uno de ellos por el nombre de la función para la cual éstos están destinados a desarrollar. Estos programas se encuentran organizados dentro de 4 grupos bien definidos, los cuales son: Rehabilitación, Deporte, Analgesia y Estética.

La siguiente imagen presenta el panel de control del equipo:

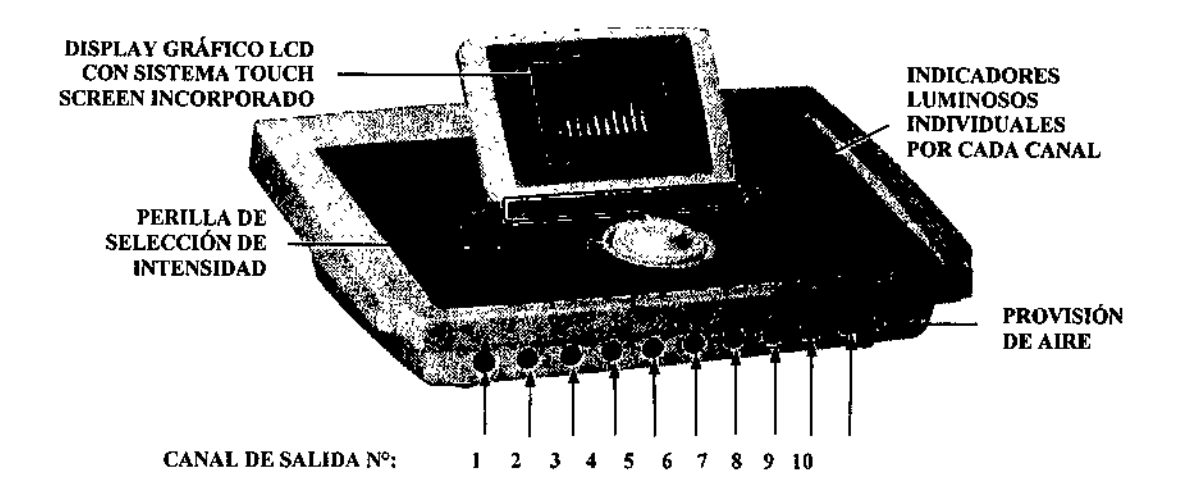

#### Operación del equipo

#### Modo de aplicación

Antes de dar inicio a la sesión, se deben colocar los electrodos en la zona que se va a aplicar el tratamiento, fijándolas con las cintas de velero provistas con el equipo.

Se debe interponer entre el electrodo y la piel el paño absorbente amarillo humedecido en agua corriente (no utilizar agua destilada ya que ésta no posibilita la conducción eléctrica). Los electrodos no deben tener contacto directo con la piel.

Las siguientes imágenes muestran algunos ejemplos de la correcta aplicación de los electrodos en distintas zonas corporales:

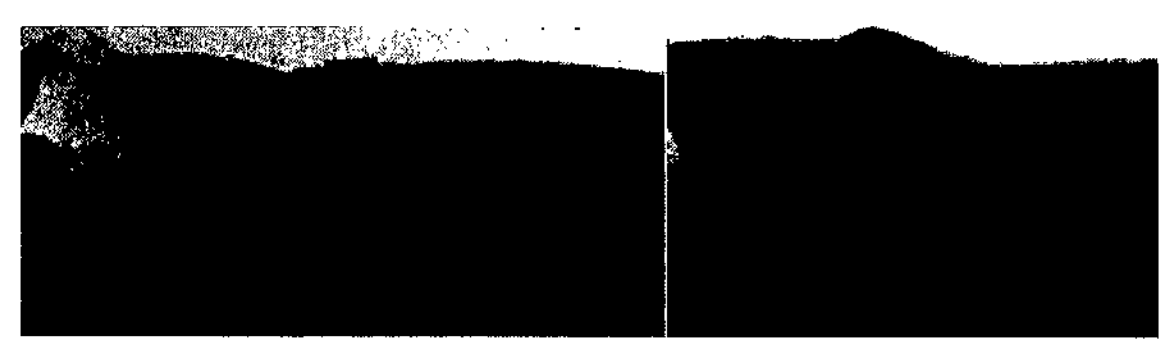

*ESDITEA ELECTROPISEURA SIN* CONSTRUCTIONSEURA

6D. ٦о, SIdnam MÉDICO  $\frac{G_1}{G_2}$   $\frac{G_1G_2}{G_2G_3}$  $\frac{67.42}{16}$ 

 $\overline{\phantom{a}}$ 

146

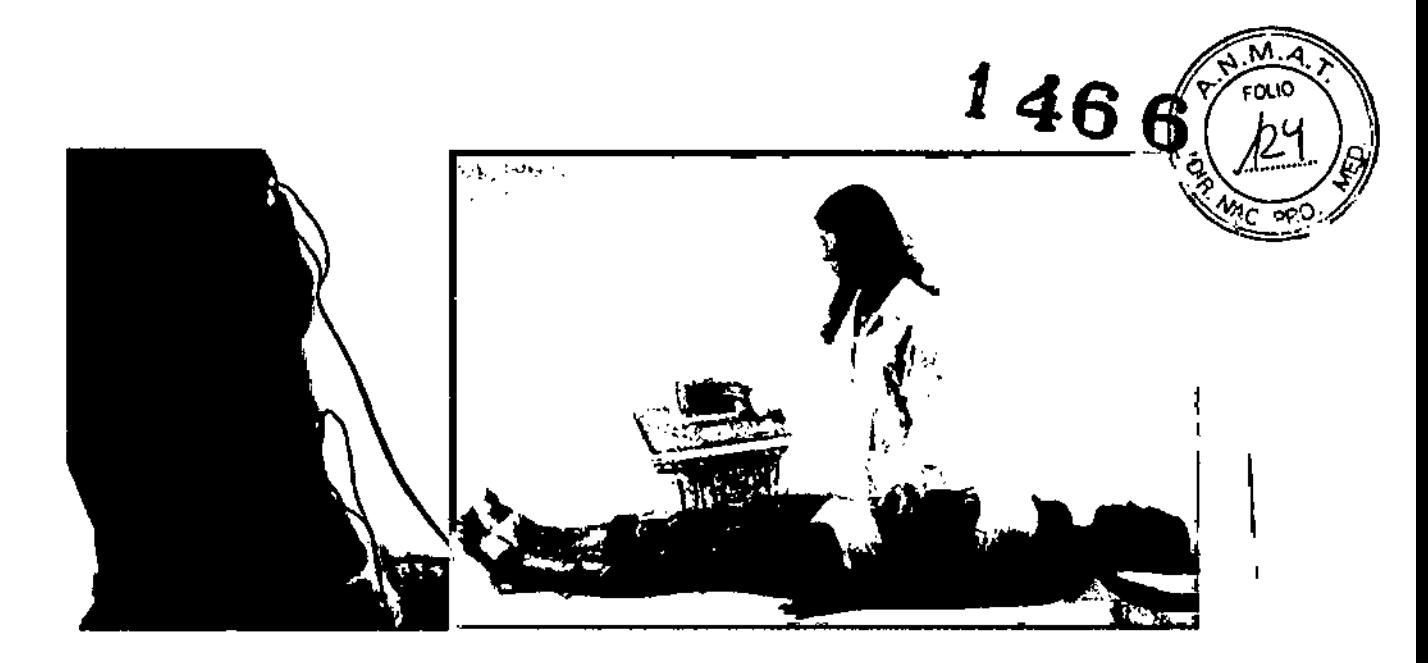

#### Pantalla de Inicio y Menú principal

Después de encender el equipo, se escucharán tres señales sonoras de corta duración y se encenderá el display gráfico LCD presente en el panel de control mostrando alternadamente las siguientes pantallas de bienvenida:

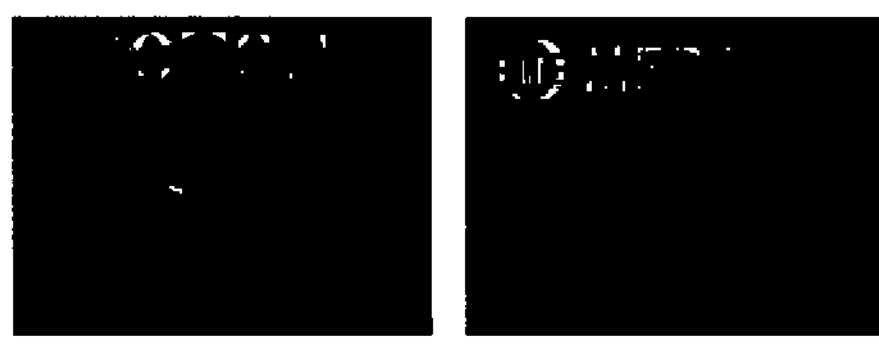

Para continuar con la operación del equipo, presione con el dedo en cualquier sector de la pantalla, con lo que aparecerá la siguiente pantalla:

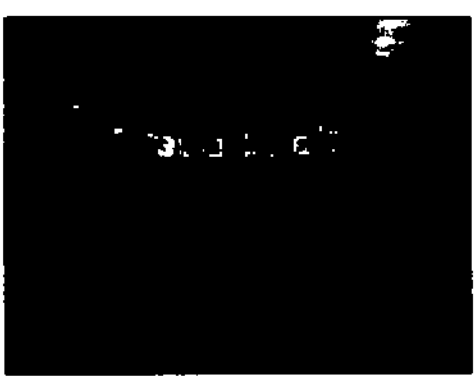

El acceso a la configuración de los parámetros correspondientes a una sesión está restringido a través de una clave. Esto evita que el equipo sea operado por personal no autorizado, ya que su desconocimiento con respecto a la función y operación del equipo podría traer aparejado serios riesgos.

Para ingresar la clave, presione con el dedo sobre la pantalla los números 1 - 3 - 4, en ese mismo orden. Cada vez que el equipo haya tomado efectivamente el ingreso de un número, emitirá una señal sonora y aparecerá una letra X en pantalla. Si esto no sucede, presionar nuevamente sobre el número en cuestión.

MEDITEA ELECTROMEUICA SIA ratos en la <sup>de</sup>

 $\overline{7}$ n. MEDICO **ICHLIK M. d. BS.CZ** nico

Ŋ.

En caso de ingresar incorrectamente la clave, el equipo emitirá tres señales sonoras y volverá a la pantàlla ingreso de la clave. Vuelva a ingresar la clave.

Se recomienda que esta clave sea conocida solamente por aquellas personas capacitadas y autorizadas a operar el equipo.' Como medida adicional, conserve este Manual de Utilización en un lugar reservado al que sólo las personas autorizadas a operar este equipo puedan acceder.

Tras haber ingresado satisfactoriamente la clave aparecerá la siguiente pantalla:

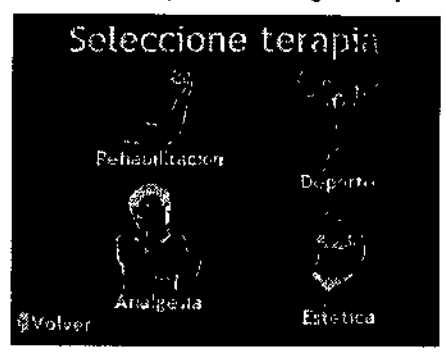

Esta pantalla representa el menú de selección de terapia. Las terapias se encuentran agrupadas en cuatro grupos: Rehabilitación, Deporte, Analgesia *y* Estética. Para elegir alguno de ellos, bastará con presionar con el dedo aquel sector de la pantalla que contiene a la opción deseada.

#### • Selección del grupo Rehabilitación

Este grupo ofrece la posibilidad de seleccionar 4 terapias distintas, cada una de ellas identificada por el nombre de la función para la que está indicada. Si se desea volver a la pantalla anterior para cambiar de selección de grupo, presionar con el dedo el sector de la pantalla que contiene a la palabra  $\blacklozenge$  Volver. Por el contrario, presionando alternadamente con el dedo sobre el sector de la pantalla que contiene a las flechas  $\blacktriangledown$  y  $\blacktriangle$  se podrá recorrer la lista de opciones que este grupo ofrece. Cuando el nombre de la terapia requerida se encuentre rodeado de un fondo blanco, presionar con el dedo el sector de la pantalla que contiene a la palabra Seguir <sup>•</sup>

Terapias en el grupo Rehabilitación:

- 1. Concientlzación
- 2. Reeducación
- 3. Hipertrofia
- 4. Electrogimnasia

#### • Selección del grupo Deporte

Este grupo ofrece la posibilidad de seleccionar 7 terapias distintas, cada una de ellas identificada por el nombre de la función para la que está indicada. Si se desea volver a la pantalla anterior para cambiar de selección de grupo, presionar con el dedo el sector de la pantalla que contiene a la palabra • Volver.

Por el contrario, presionando alternadamente con el dedo sobre el sector de la pantalla que contiene a las flechas  $\blacktriangledown$  y  $\blacktriangle$  se podrá recorrer la lista de opciones que este grupo ofrece. Cuando el nombre de la terapia requerida se encuentre rodeado de un fondo blanco, presionar con el dedo el sector de la pantalla que contiene a la palabra Seguir <sup>1</sup>

.-\_ ......: r. encuentre rodeado de un fon<br>Seguir<br>MEDITEA ELECYTOREDICA SP JJECE FUS;\Irones

B MÉDICO - MARICHE <sup>HCHL</sup>IK ector recrico

Ţ

*fléjJ6*

Terapias en el grupo Deporte:

- 1. Entrenamiento deportivo básico
- 2. Resistencia al esfuerzo
- 3. Estimulación explosiva vigorosa
- 4. Estimulación explosiva atenuada
- 5. Aumento de fuerza
- 6. Aumento de velocidad
- 7. Entrenamiento deportivo intenso
- Selección del grupo Analgesia

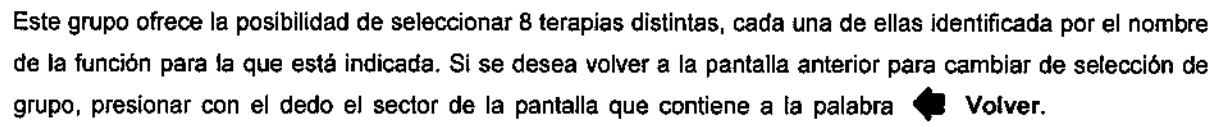

Por el contrario, presionando alternadamente con el dedo sobre el sector de la pantalla que contiene a las flechas  $\overline{v}$  y  $\blacktriangle$  se podrá recorrer la lista de opciones que este grupo ofrece. Cuando el nombre de la terapia requerida se encuentre rodeado de un fondo blanco, presionar con el dedo el sector de la pantalla que contiene a la palabra Seguir

Terapias en el grupo Analgesia:

- 1. Dolor agudo
- 2. Dolor crónico
- 3. Dolor moderado
- 4. Contractura deportiva
- 5. Contractura posicional o postural
- 6. Inflamación
- 7. Tens modulado
- 8. Tens continuo

• Selección del grupo Estética:

Este grupo ofrece la posibilidad de seleccionar 14 terapias distintas, cada una de ellas identificada por el nombre de la función para la que está indicada. Si se desea volver a la pantalla anterior para cambiar de selección de grupo, presionar con el dedo el sector de la pantalla que contiene a la palabra (Volver. Por el contrario, presionando alternadamente con el dedo sobre el sector de la pantalla que contiene a las flechas  $\blacktriangledown$  y  $\blacktriangle$  se podrá recorrer la lista de opciones que este grupo ofrece. Cuando el nombre de la terapia requerida se encuentre rodeado de un fondo blanco, presionar con el dedo el sector de la pantalla que contiene a la palabra Seguir •

Terapias en el grupo Estética:

- 1. Flacidez muscular
- 2. Tonificación
- 3. Vascularización
- 4. Celulitis edematosa (drenante)
- 5. Celulitis fláccida (tono)

MEDITEA ELECTROMEDICA SRL JORGE RESANCOFF<br>PESSANCOFF '-"-".:£

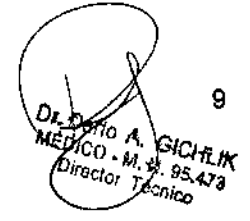

 $146$ 6

- **6. Fortalecimiento muscular**
- **7. Sculping**
- **8. Adiposidad localizada gruesa**
- **9. Adiposidad localizada fina**
- **10. Deficiencia circulatoria**
- **11. Fitness**
- **12. Endurecimiento muscular**
- **13. Secuencial**
- **14. Secuencial2**

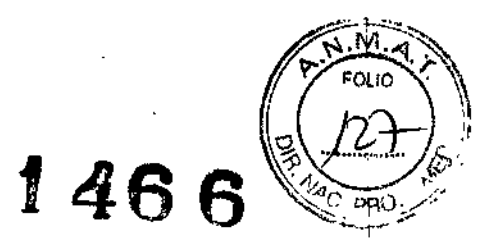

#### **El siguiente cuadro expone los parámetros que componen cada terapia:**

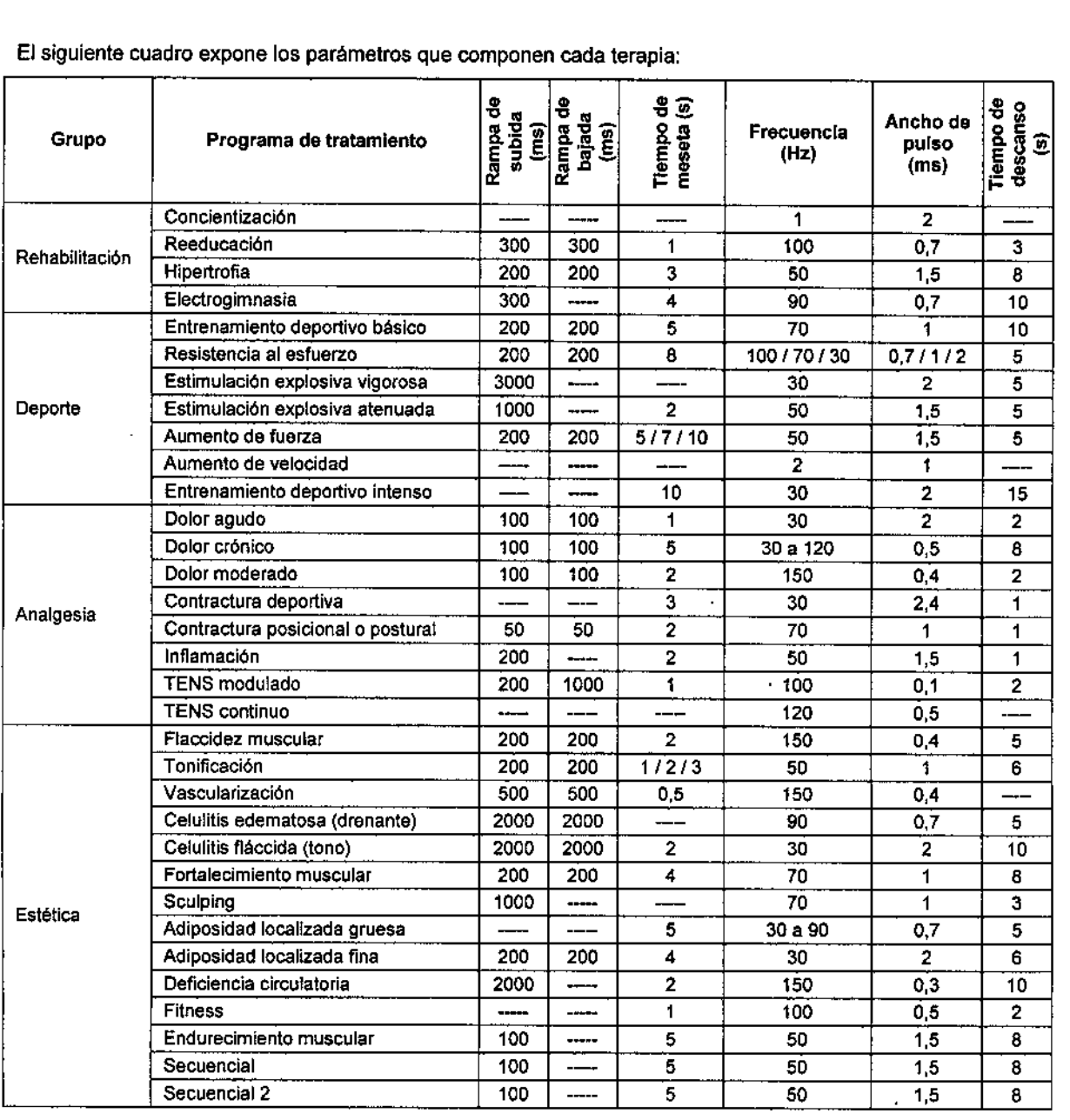

MEDITEA ELECTORMEDICA SRL

**JORGE RESPIROPE** 

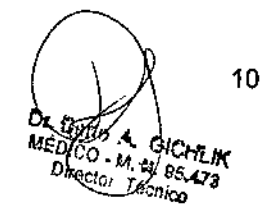

 $\overline{\phantom{a}}$ 

Todos los programas de tratamiento (incluyendo a los secuenciales) generan en cada canal de salida una señar<sub>co-co</sub> cuya amplitud (o bien, porcentaje de intensidad) es seleccionado por parte del usuario. En los programas no secuenciales el equipo activa lodas las salidas en forma simultánea. Esto puede ser comprobado si se ejecuta un programa de tratamiento no secuencial y se ajusta el porcentaje de intensidad de cada canal a un nivel distinto de O %. Se observará que lodos los indicadores luminosos se encienden *y* apagan de forma simultánea. Distinto ocurre en los programas de tratamiento secuenciales. En estos dos programas las salidas se activan de manera secuencial, es decir, durante un cierto lapso de tiempo (5 segundos precisamente) sólo algunos canales de salida proporcionarán señal de estimulación, mientras que todos los demás estarán sin actividad. Pasado ese lapso de tiempo, serán otros los canales de salida que proporcionen señal de estimulación, mientras que todos los demás estarán sin actividad. Este proceso se repite clclicamente a lo largo de toda la sesión. El mismo comportamiento secuencial adoptará la salida de aire hacia las plantillas venosas. La siguiente tabla detalla la operatoria de cada programa secuencial:

MEDITEA ELECTIOMEDICA SRL JORGE RESNICOFF *J'';'..,I:, :.-., .•....i~*

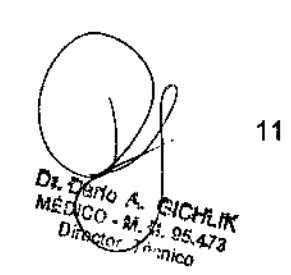

1**46** *6(fj~.r~)*

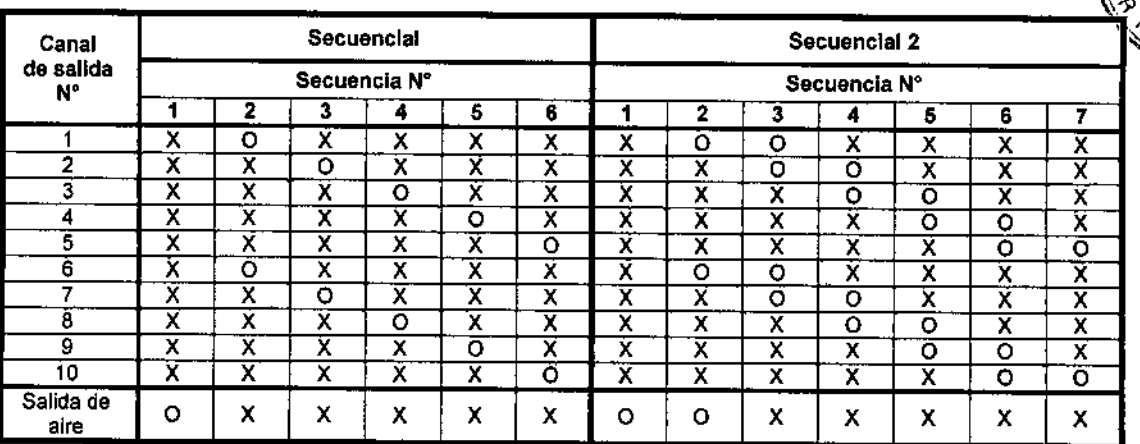

La letra X indica que el canal (o también salida de aire) se encuentra inactivo en aquel número de secuencia, mientras que la letra O indica que se encuentra activo. Tener en cuenta que cada secuencia tiene exactamente 5 segundos de duración, y que una vez finalizada la última secuencia el equipo automáticamente retoma a la primera. Este hecho constituye el ciclo de secuencias del programa.

#### Inicio de Sesión

Una vez seleccionada la terapia deseada aparecerá una pantalla similar a la siguiente en la que se podrá activar o desactivar el uso de la plantilla venosa y se podrá elegir el tiempo de sesión.

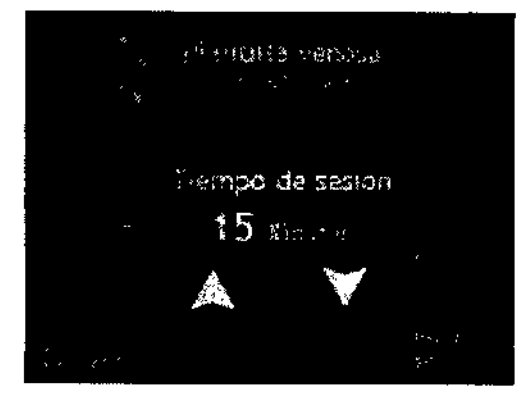

Presionando con el dedo sobre el sector de la pantalla que contiene a la figura del pie se podrá elegir entre habilitar o no el empleo de las plantillas venosas en la terapia seleccionada. Sólo tendrá sentido habilitar el empleo de las plantillas venosas si previamente han sido conectadas al equipo.

Lo dicho en el párrafo anterior es válido para todas las terapias provistas por el **Miotonic<sup>®</sup>, excepto para la**s terapias Secuencial y Secuencial 2 pertenecientes al grupo Estética, ya que en estos dos casos es sumamente necesario que las plantillas venosas trabajen en conjunto con la terapia de electroestimulación. Si en estos dos casos se intenta desactivar la operación de las plantillas venosas presionando sobre el Icono del pie, el equipo no permitirá tal modificación, manteniendo siempre la opción de plantilla venosa activada.

Por otra parte, se podrá modificar el tiempo de sesión presionando con el dedo sobre el sector de la pantalla que contiene a las flechas  $\Psi$  y  $\blacktriangle$ , de forma descendente y ascendente respectivamente, entre un minimo de 1 minuto y un máximo de 60 minutos, en pasos de 1 minuto.

rt.::CliEA ElECíT.Or.JIEmCA S;::L JONCE RES^NCOFF ,C'GI\_ .-,.•. -,:,:5:

 $D_{L,D}$ MEDIC<sub>6</sub>  $\mathbf{r}$ 

**<sup>t</sup> 466**

12

i

1

ŧ

ł

1466  $(\sqrt{2})$ & Como siempre, si se desea volver a la pantalla anterior para modificar la selección del programa de tratamient<br>/ <sup>como</sup> siempre, si se desea volver a la pantalla que contiene a la palabra. ♦ Volver Caso contrariò se presiona con el dedo el sector de la pantalla que contiene a la palabra  $\bullet\bullet\bullet$  Volver. Caso contrario; para dar comienzo a la sesión se presiona con el dedo el sector de la pantalla que contiene a la palabra Iniciar sesión.

A modo de ejemplo, supondremos haber seleccionado el grupo Analgesia, programa 3. Dolor moderado, . , plantilla venosa activada y un tiempo de sesión de 35 minutos. Cualquier otra selección realizada, con la pequeña salvedad. realizada para los programas Secuencial y Secuencial 2 del grupo Estética, provocarán la , aparición de una pantalla muy similar a la siguiente:

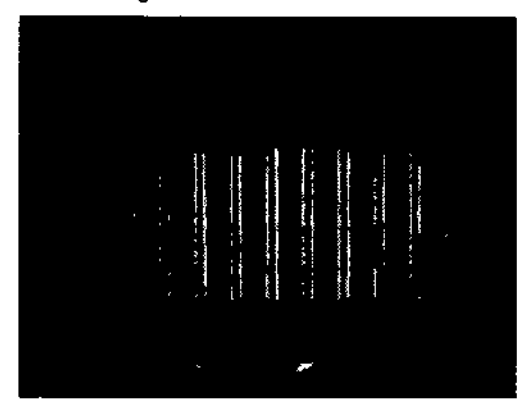

En el vértice superior derecho de la pantalla aparece el tiempo restante de sesión, el cual se decrementa automáticamente una vez iniciada la sesión, hasta llegar <sup>a</sup> cero al final de la misma. i

En el vértice superior izquierdo se encuentra el nombre del grupo y del programa de tratamiento seleccionado. Por otra parte, sobre el lado derecho de la pantalla aparece el [cono del pie, el cual indica que las plantillas venosas han sido activadas. Si en la configuración del tratamiento se desactivan tales plantillas, el ícono del pie no aparecerá en pantalla. ,

Hacia la zona central de la pantalla se aprecia un gráfico de barras, el cual indica el porcentaje de intensidad que cada canal de salida tiene asignado. Por una cuestión de seguridad y de confort para el paciente, todos los canales comienzan con <sup>O</sup> % de intensidad asignada. I

Aumente lentamente la intensidad hasta observar un suave movimiento muscular del paciente en la zona donde , se han aplicado los electrodos. Transcurridos los primeros minutos de la sesión el paciente se acostumbrará a la activación muscular no VOluntaria, y se podrá aumentar la intensidad del canal, hasta llegar al valor deseado

Para comenzar a incrementar la intensidad de los canales, primero se debe seleccionar el canal al cual se le desea modificar su intensidad. Para ello, presionar con el dedo sobre el sector de la pantalla que contiene a las

flechas  $\blacktriangleleft$  o  $\blacktriangleright$  tantas veces como sea necesario hasta que la barra indicadora de porcentaje de intensidad del canal deseado comience a titilar en pantalla junto con el número que identifica a tal canal.

En este momento, se deberá girar en sentido horario la perilla de selección de intensidad para incrementar la intensidad del canal, con lo que el gráfico de barras comenzará a "llenarse" de acuerdo al porcentaje de<br>, selección actual del canal en cuestión, mientras que en la parte superior de la barra aparecerá el valor numérico • exacto del porcentaje. Una vez alcanzado el porcentaje de intensidad requerido, dejar de girar la perilla de Intensidad. Para decrementar el valor de intensidad, girar la perilla en sentido antihorario. Las siguientes figuras , ejemplifican la modificación del porcentaje de intensidad del canal 7 en un 68 %:

MEDITEA ELECTTOMEDICA SRL JORGE RESNICOFF  $300L$   $7L...K$  /B

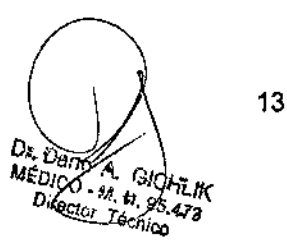

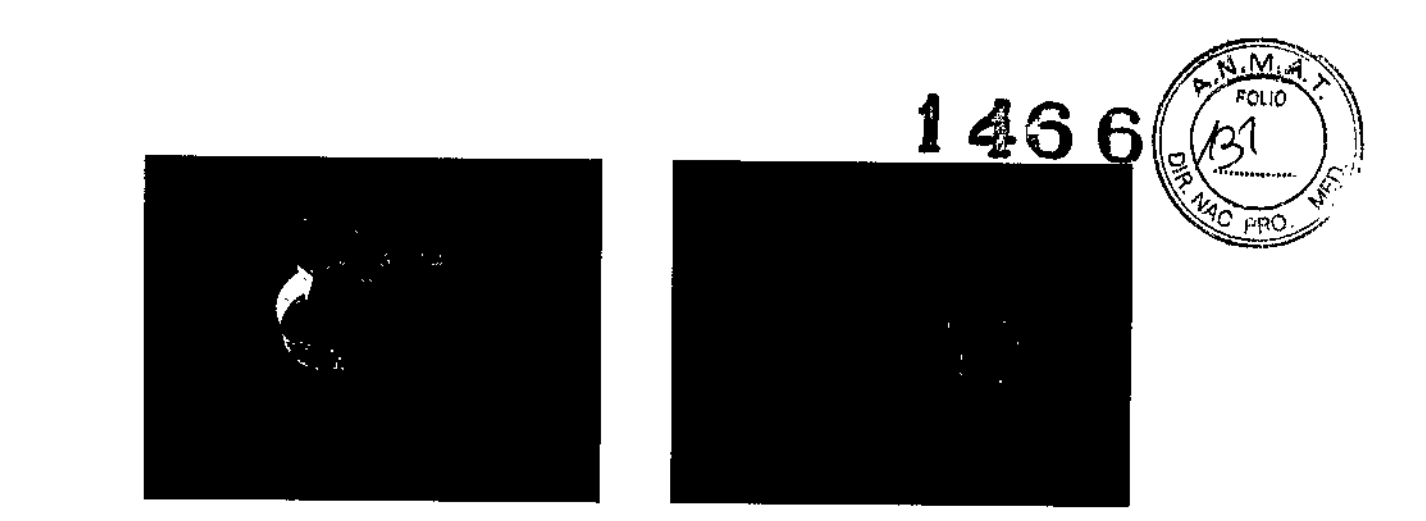

Es posible también modificar el porcentaje de intensidad de todos los canales de salida de manera simultánea.

Para esto, presionar con el dedo sobre el sector de la pantalla que contiene el símbolo de doble flecha  $\blacktriangleleft$  y girar la perilla de selección de intensidad en sentido horario o antihorario, según se requiera incrementar o disminuir la misma. las siguientes figuras ejemplifican el incremento del porcentaje de intensidad de cada canal en un 34 %:

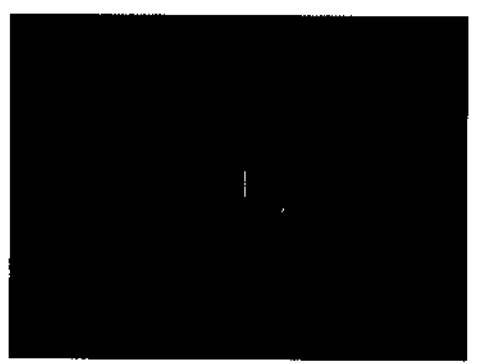

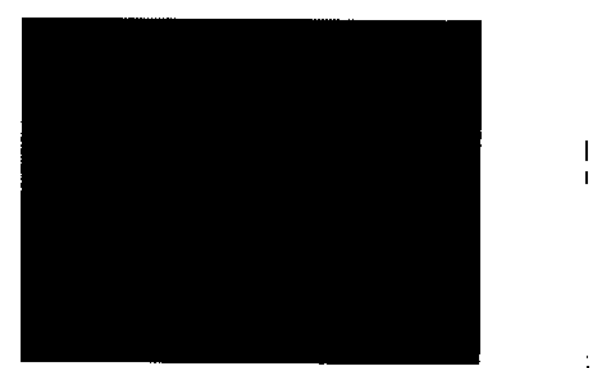

Al realizar lo indicado en el párrafo anterior, se producirá un cambio simultáneo en la intensidad de salida de, cada canal. Además, este cambio es igual para cada uno de ellos. Una vez logrado el cambio deseado de intensidad de salida de todos los canales, presionar nuevamente el sector de la pantalla que contiene la doble , ነ<br>ነ

flecha  $\blacktriangle$ 

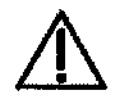

NO INCREMENTAR EL PORCENTAJE DE INTENSIDAD DE NINGUNO DE LOS CANALES DE SALIDA, MIENTRAS QUE SU RESPECTIVO INDICADOR LUMINOSO SE ENCUENTRE APAGADO. HACERLO SOLAMENTE CUANDO ESTE INDICADOR SE ENCUENTRE ENCENDIDO PARA EVITAR UNA SENSACiÓN DE DESAGRADO EN EL PACIENTE.

#### Pausa o Interrupción de la sesión

Sobre el margen derecho de la pantalla, si se presiona sobre el sector que contiene al icono de PAUSA, el equipo entrará en modo PAUSA, por lo que el tiempo restante de sesión dejaré de decrementarse y el porcentaje de intensidad de todos los canales de salida disminuirá gradualmente hasta llegar al O % (Se utiliza una disminución gradual de la intensidad para que el paciente no perciba un cambio brusco en la contracción de <sup>I</sup> sus músculos).

r.~:::cm:AEla~%lED¡CA S:::L JORGE RUSHIGOFF -., •.•.. .!:

14n, ₱ѤѨҵҝ MÉA  $\frac{1}{2}$ ,  $\frac{1}{2}$ ,  $\frac{1}{2}$ ,  $\frac{1}{2}$ ,  $\frac{1}{2}$ ,  $\frac{1}{2}$ ,  $\frac{1}{2}$ seto -<sup>(cnico</sup>

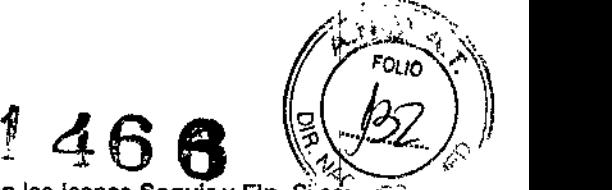

Estando en el modo PAUSA, sobre el margen derecho de la pantalla aparecerán los iconos Seguir y Fin. Si se $\mathbb{R} \setminus \mathbb{Z}$ presiona el ícono Seguir, se continuará con la normal ejecución de la sesión. Cuando esto se realice, todos los canales de salida recuperarán progresivamente su porcentaje de intensidad (de esta forma se evita que el paciente experimente una sensación desagradable cuando se restablecen los porcentajes de intensidad). Sí se desea abandonar la sesión en ejecución, se deberá presionar con el dedo sobre el sector de la pantalla que contiene al icono Fin. Seguidamente, todos los canales de salida adoptarán gradualmente un porcentaje de intensidad nulo, se escucharán tres señales sonoras y el equipo retomará al menú de selección de terapia.

#### Finalización de la sesión y apagado del equipo

Finalizado el tiempo de tratamiento automáticamente el equipo emitirá tres señales sonoras y retornará a la<br>-<br>-

Una vez finalizada la sesión y si no se desea continuar con el tratamiento se debe proceder a retirar las partes colocadas en el paciente.

Luego deben limpiarse los electrodos de goma y los paños absorbentes de manera de dejarlos completamente limpios, como se indica en la sección Procedimientos para la limpieza y desinfección del equipo y de sus<br>|<br>|

Si el equipo no se utilizará en el corto plazo es conveniente apagarlo presionando sobre la marca O de la teclá ubicada en el panel trasero del gabinete.

#### Indicadores y avisos al operador

- Al encenderse el equipo emite tres señales sonoras y se enciende el display mostrando la pantalla de bienvenida.
- Al presionar una tecla emite una señal sonora.
- Si se introduce la clave incorrecta el equipo emite tres señales sonoras y vuelve a la pantalla de ingreso de clave.  $\blacksquare$
- Durante la sesión el equipo enciende los indicadores luminosos de emisión correspondientes a los canales activos y en pantalla se muestra el porcentaje de intensidad de cada canal.
- Al finalizar la sesión el equipo emite tres señales sonoras.

#### 3.5 Implantación del Producto Médico

*No Corresponde* (no es un Producto Médico implantable).

#### 3.6 Riesgos de Interferencia reciproca f

En caso de llevarse a cabo investigaciones tratamientos especificos que puedan ser sensibles a interferencias electromagnéticas debe evitarse el uso del equipo mientras se realiza dicha actividad.

#### 3.7 Rotura del envase e indicación de los métodos adecuados de reesterilizaclón *No Corresponde* (no es un Producto Médico esterilizable).

MEDITEA ELECTROMEDICA SRL JORGE RESMICOFF ತ೦೦ಗ್ನ ನಿರ್ಮಿಸುವು⊆

 $15$ ਪਿ⊂ਮਾ∴π <sup>68</sup> 4. 85.472 lm Тó, ion

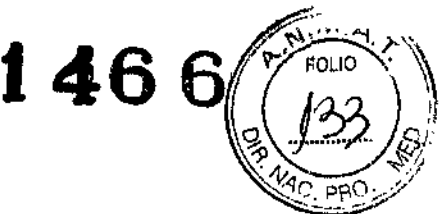

#### 3.8 Limpieza, desinfección, acondicionamiento y método de esterilización

El equipo no requiere ser esterilizado en ningún momento, pero si requiere un proceso de limpieza, sobre todo en sus aplicadores.

#### Limpieza del equipo

Las partes plásticas del equipo se deben limpiar aplicando un paño humedecido en agua (sin que gotee) para extraer el polvo. En caso de ser necesario puede utilizarse un jabón neutro. El panel de comandos debe limpiarse mediante un paño humedecido en alcohol etflico al 60% de concentración.

El equipo debe mantenerse limpio en todo momento. La frecuencia de limpieza puede ser de 2 a 3 veces por día a 1 vez por semana, dependiendo del uso que se le dé al equipo.

#### limpieza de las partes

Tanlo los electrodos como las plantillas venosas requieren ser higienizados empleando una solución de agua y jabón neutro. Simplemente debe mantenerse limpia su superficie frotando con un paño ligeramente 1 humedecido en el producto de limpieza, nunca ejerciendo demasiada presión, hasta que todo rastro visible de suciedad haya desaparecido. Luego, para desinfectar, debe pasarse un paño humedecido en alcohol al 60% de concentración.

El paño absorbente amarillo se deberá higienizar lavándolo en agua corriente y jabón neutro. Luego, para su desinfección rociar con alcohol etilico al 60% de concentración.

Estas tareas deberán realizarse al finalizar cada sesión.

*El MiotoniC@no necesita calibraciones periódicas, controles realizados por* el usuario, *u otro tipo de rutinas de mantenimiento.*

#### 3.9 Tratamiento y procedimiento adicional antes de utilizar el Producto Médico

No Aplica (El equipo no requiere ningún tratamiento o procedimiento adicional).

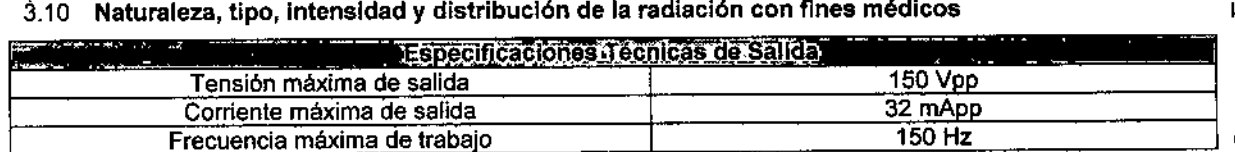

#### 3.11 Precauciones en caso de cambio de funcionamiento

En caso de que se detecte un cambio de funcionamiento en el equipo médico, la primera medida a realizarse será la desconexión del equipo de la red de alimentación. El segundo paso será desconectar las partes que estén conectados al paciente o usuario. Comunicarse inmediatamente con el Servicio Técnico de Meditea Electromédica S.R.L.

meditea electromedica sgl **TORGE RESNICOFF** 

16 <sup>GICHLIK</sup>  $3.85.479$ 

I

I

#### 3.12 Precauciones y contraindicaciones

- No instalar el equipo en un lugar cercano a fuentes de calor, tales como estufas.
- Evitar la exposición a luz solar directa, el contacto con polvo, la humedad, las vibraciones y los choques fuertes.

146

- El equipo debe ser instalado de manera que no pueda entrar Ilquido. Si recibiera o penetrara cualquier tipo de líquido en su estructura, desconectar el mismo y hacer revisar por un servicio técnico autorizado por Meditea Electromédica S.R.L.
- Meditea Electromédica S.R.L. no asume responsabilidad de las consecuencias de reparaciones o trabajos de mantenimiento efectuados por personal no autorizado.
- No abrir el equipo, sobre todo cuando se encuentre en el marco del período de garantla.
- Utilizar únicamente las partes suministradas por Meditea Electromédica S.R.L.
- La instalación eléctrica del local donde se utilice el equipo debe cumplir con las normativas vigentes.
- Se encuentra terminantemente prohibido conectar al equipo otros elementos que no sean las partes originalmente suministradas.
- En caso de llevarse a cabo investigaciones tratamientos específicos que puedan ser sensibles a interferencias electromagnéticas debe evitarse el uso del equipo mientras se realiza dicha actividad. i
- ∙ El cordón de alimentación, los electrodos y sus cables, las plantillas venosas, los paños absorbentes, las<br>∎ cintas velcro, como asl también cualquier otra parte del equipo que pudiera resultar dariada durante el uso normal deberán ser desechadas de acuerdo a las normativas ambientales vigentes en el lugar donde e\ equipo se vaya a emplazar.
- Meditea Electromédlca S.R.L. proporcionara a pedido del usuario, esquemas de circuitos, listados de I componentes, descripciones, instrucciones de calibración y otras informaciones que ayudarán al personal<br>interviduos de calibración y otras informaciones que ayudarán al personal técnico adecuadamente calificado del usuario a reparar aquellas partes del equipo que son designadas por Meditea Electromédica S.R.L. como reparables.
- $\bullet$  No modifique este equipo sin autorización de **Meditea Electromédica S.R.L.** Las piezas que se reemplacen por reparación del equipo deben cumplir con las mismas especificaciones que las originales para garantizar las condiciones de seguridad del equipo.
- Equipo no adecuado para usarse en presencia de mezcla anestésica inflamable con' aire, con oxigeno, o con óxido nitroso.
- Al guardar los cables y/o mangueras tener especial cuidado de no doblarlos excesivamente ni ejercer una fuerza desmesurada <sup>a</sup> fin de prolongar su vida útil. i
- La limpieza del equipo y de las partes no debe realizarse con alcohol isopropllico. ~
- Las condiciones de seguridad disminuyen con la rotura de alguna de las partes del equipo.
- El funcionamiento de un equipo terapéutico de onda corta o de microondas en las proximidades (1 metro aproximadamente) puede provocar inestabilidades en la potencia de salida del electroestimulador. t
- Se encuentra prohibido someter a electroestimulación a un paciente dotado de un marcapasos (u otro dispositivo electrónico implantado) excepto previa autorización médica.
- La conexión simultánea de un paciente a un equipo quirúrgico de alta frecuencia puede provocar quemaduras en los puntos de contacto de los electrodos del electroestimulador, y el electroestimulador puede resultar dañado.

meditea eleutromedica srl<br>"Jonge" resmicoff<br>"Boots addisce

17  $\left[\frac{M_1}{2} + \frac{M_1}{2} + \frac{M_2}{2}\right]$ actor.

- La aplicación de electrodos cerca del t6rax puede incrementar el riesgo de fibrilación cardíaca.
- Ante cualquier duda consulte con su médico.
- Este producto médico debe mantenerse fuera del alcance de los niños.

#### Contraindicaciones

Pacientes con:

- Implantes eléctricos y electr6nicos intemos o conectados con el exterior (p.e., marcapasos, neuroestimuladores, dosificadores de drogas, implantes auditivos cocleares, etc.). Excepto previa autorización médica.
- Prótesis metálicas
- Tratamiento anticoagulante
- Hipertensión
- Enfermedades neurol6gicas (p.e., epilepsia) y cardiol6gicas
- Isquemia por insuficiencia arterial
- Procesos hemorrágicos en fase aguda
- Ulceras, flebitis y trombosis venosa
- Tumores malignos o procesos neopláslcos
- Gangrena
- Procesos infecciosos (p.e., tuberculosis) o sindromes febriles
- Heridas abiertas, exudativas, micosis, eritemas, dermatitis o varices
- Fracturas recientes

Áreas:

- De anestesia o hiposensibilidad. (p.e., procesos inflamatorios o infiltrativos)
- Génito-urinaria en caso de que el paciente tenga colocado un DIU
- Cabeza, cuello, senos car6tidos, ni sobre el globo ocular
- Abdominal, en pacientes con período de menstruación o en proceso de digestión
- Recientemente intervenidas quirúrgicamente
- Con procesos neoplásicos
- Próximas a glándulas endócrinas

Embarazadas y menores de 12 arios, sin haber consultado previamente al médico. En las primeras 48 hs de post operatorio.

#### 3.13 Medicamentos que el Producto Médico está destinado a administrar

*No Corresponde* (el Producto Médico no ha sido diseriado para administrar medicamentos).

 $($   $/$   $/$   $/$ 

MEDITEA ELEUTIONIEDION SITE **JONGE RESNICOFF** ರಿಲಿಗ್ಲಿ ಸಿಬ್ಬಂದಿ ಸಿ

18 ' GIOHLIK  $^{95.473}$ *'!"!:r*

j

 $1466$ 

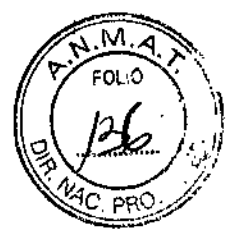

I

#### 3.14 Precauciones en la eliminación del Producto Médico

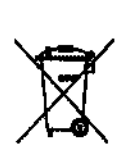

Según las directivas vigentes sobre residuos de aparatos eléctricos y electrónicos, no puede desecharse el equipo junto con los residuos domésticos. Es responsabilidad del usuario, si debe eliminar este tipo de residuo, entregarlo en un punto de recolección designado para reciclado de aparatos eléctricos y electrónicos o comunicarse con el representante autorizado del Fabricante para proceder a su eliminación de una manera segura y ecológica.

#### 3.15 Medicamentos incluidos en el Producto Médico

*No Corresponde* (el Producto Médico no incluye medicamentos como parte integrante del mismo).

3.16 Grado de precisión atribuido a los Productos Médicos de medición *No Corresponde* (no es un Producto Médico de medición).

r.::;::~-:::,':' ..•.~'}~~~1:~.' ~-L JORGE FESNICUFF :::CCI\_ 2':::"..:r.:S

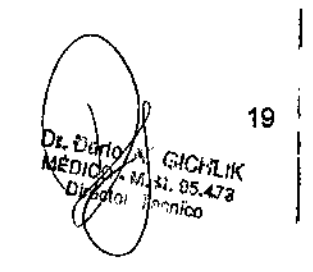

"2015 - Año del Bicentenario del Congreso de los Pueblo Libres"

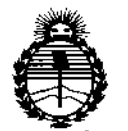

Ministerio de Salud Secretaria de Políticas. Regulación e Institutos ANMAT

#### **ANEXO** CERTIFICADO DE AUTORIZACIÓN E INSCRIPCIÓN

Expediente Nº: 1-47-0000-001785-13-7

El Administrador Nacional de la Administración Nacional de Medicamentos, Alimentos y Tecnología Médica (ANMAT) certifica que, mediante la Disposición Nº  $\mathbf{A}$   $\mathbf{D}$  .  $\mathbf{C}$  de acuerdo con lo solicitado por MEDITEA ELECTROMÉDICA S.R.L., se autorizó la inscripción en el Registro Nacional de Productóres y Productos de Tecnología Médica (RPPTM), de un nuevo producto con los siguientes datos identificatorios característicos:

Nombre descriptivo: Equipo de electroestimulación muscular y presoterapia plantar.

Código de identificación y nombre técnico UMDNS: 18-466-Estimuladores, Eléctricos.

Marca(s) de (los) producto(s) médico(s): MEDITEA

Clase de Riesgo: II

Indicación/es autorizada/s: El MIOTONIC se encuentra indicado para el tratamiento de afecciones en las siguientes áreas: Rehabilitación, Deporte, Analgesia y Estética. El MIOTONIC es un electroestimulador de 10 canales que permite llevar a cabo la función de activación muscular mediante el empleo de electroterapia basada en corrientes simétricas, es decir, corrientes de baja frecuencia con ausencia total de componente galvánica.

#### Modelo/s: MIOTONIC.

**Período de vida útil: 5 años.**

**Forma de presentación: Unitario.**

**Condición de uso: Venta exclusiva a profesionales e instituciones sanitarias.**

Nombre del fabricante: MEDITEA ELECTROMÉDICA S.R.L.

**Lugar/es de elaboración: VIAMONTE 2255, BALVANERA, Ciudad Autónoma de Buenos Aires, Argentina.**

**Se extiende a MEDITEA ELECTROMÉDICA S.R.L. el Certificado de Autorización e Inscripción del PM-1090-29, en la Ciudad de Buenos Aires, a** 1 Z FEB 1015. .. . \_ **................................ , siendo su vIgencia por CinCO (5) anos a contar de la fecha de su emisión,**

DISPOSICIÓN Nº 1466 r **ng ROGELlO** LO PEZ

**AdmInistrador Nacional** A.N.M.A.T.